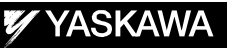

# DX200 OPTIONS INSTRUCTIONS

FOR TCP FUNCTION

Upon receipt of the product and prior to initial operation, read these instructions thoroughly, and retain for future reference.

MOTOMAN INSTRUCTIONS MOTOMAN-**ODDINSTRUCTIONS** DX200 INSTRUCTIONS DX200 OPERATOR'S MANUAL DX200 MAINTENANCE MANUAL

The DX200 operator's manuals above correspond to specific usage. Be sure to use the appropriate manual.

> Part Number: 165276-1CD Revision: 0

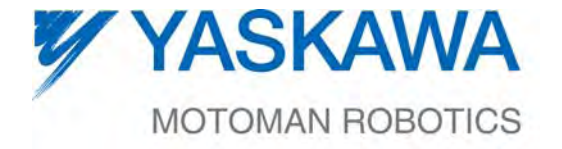

MANUAL NO. HW1481809<sup>®</sup>

1/20

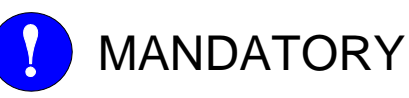

- This manual explains the TCP function of the DX200 system and general operations. Read this manual carefully and be sure to understand its contents before handling the DX200.
- General items related to safety are listed in Chapter 1: Safety of the DX200 Instructions. To ensure correct and safe operation, carefully read the DX200 Instruction before reading this manual.

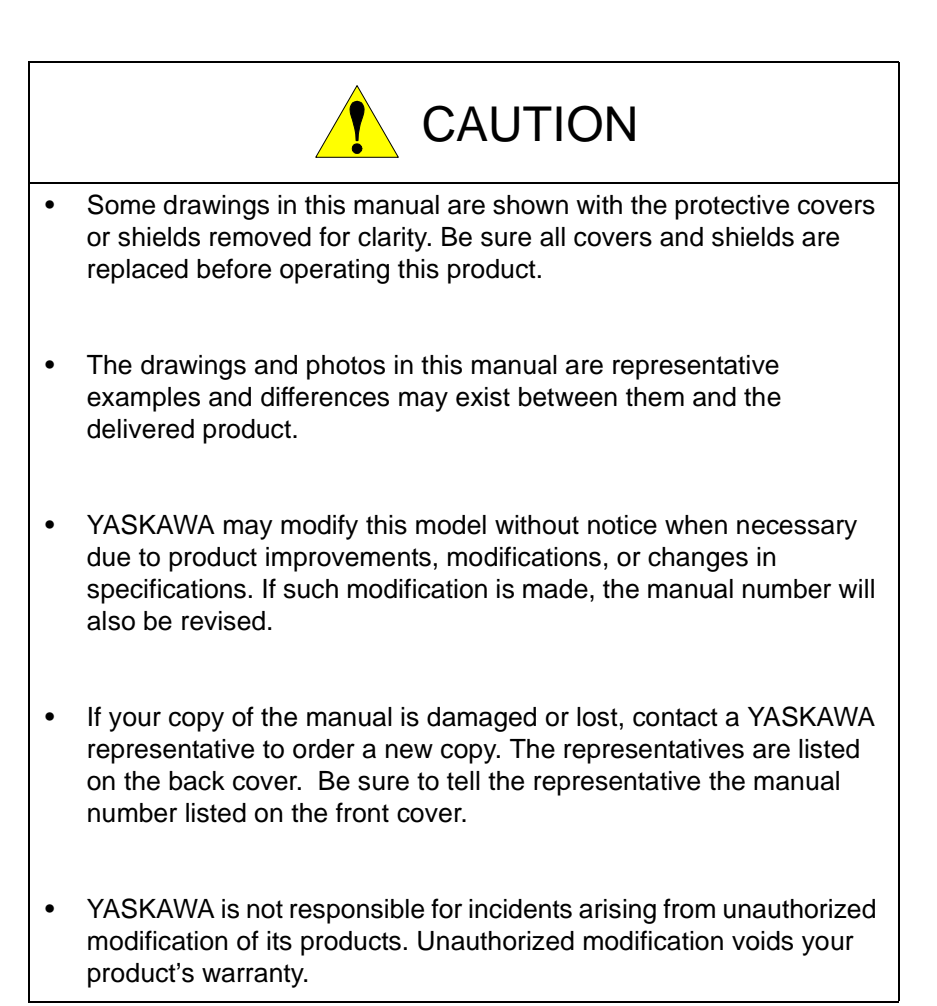

# Notes for Safe Operation

Read this manual carefully before installation, operation, maintenance, or inspection of the DX200.

In this manual, the Notes for Safe Operation are classified as "WARNING," "CAUTION," "MANDATORY," or "PROHIBITED."

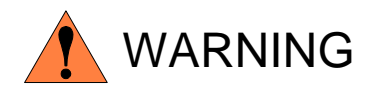

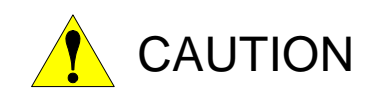

Indicates a potentially hazardous situation which, if not avoided, could result in death or serious injury to personnel.

Indicates a potentially hazardous situation which, if not avoided, could result in minor or moderate injury to personnel and damage to equipment. It may also be used to alert against unsafe practices.

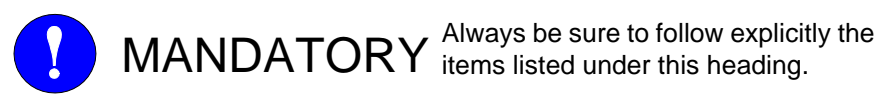

items listed under this heading.

PROHIBITED Must never be performed.

Even items described as "CAUTION" may result in a serious accident in some situations. At any rate, be sure to follow these important items.

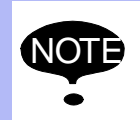

To ensure safe and efficient operation at all times, be sure<br>NOTE to follow all instructions, over if not designated as to follow all instructions, even if not designated as "CAUTION" and "WARNING."

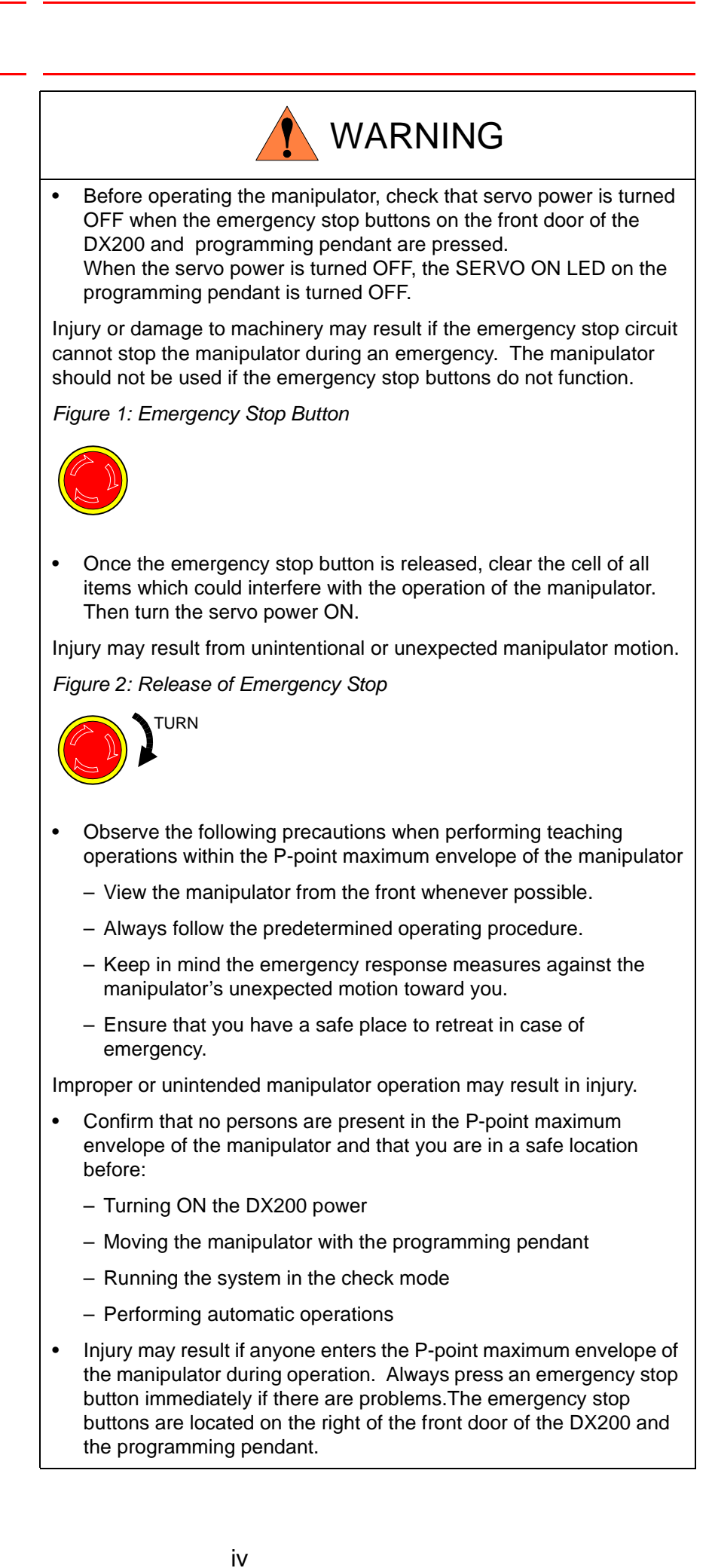

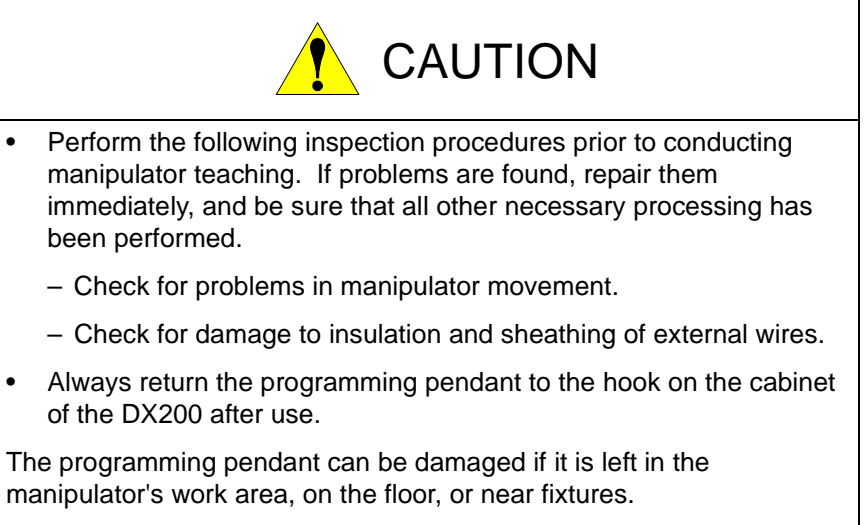

Read and understand the Explanation of Warning Labels in the DX200 Instructions before operating the manipulator.

# Definition of Terms Used Often in This Manual

The MOTOMAN is the YASKAWA industrial robot product.

The MOTOMAN usually consists of the manipulator, the controller, the programming pendant, and supply cables.

In this manual, the equipment is designated as follows.

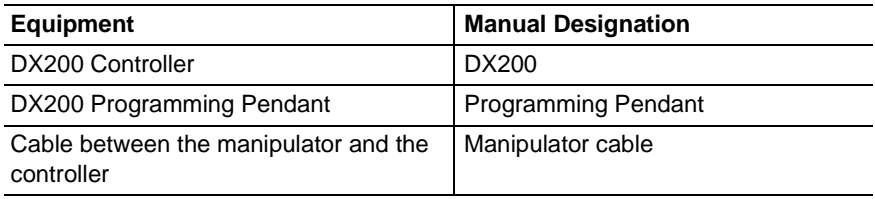

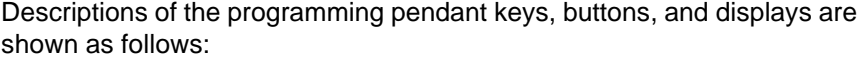

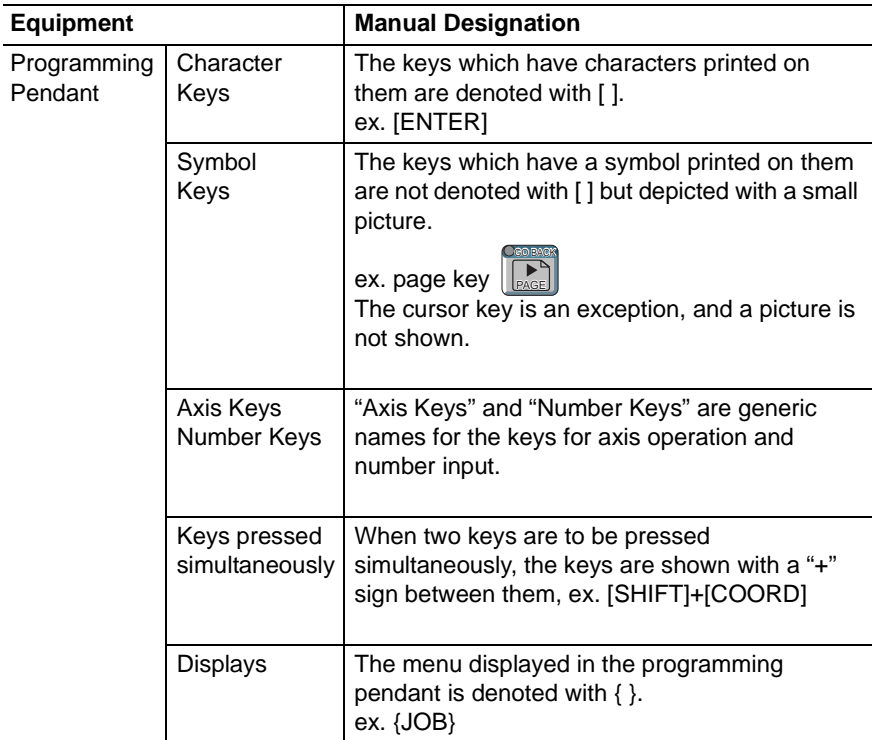

# Description of the Operation Procedure

In the explanation of the operation procedure, the expression "Select • • • " means that the cursor is moved to the object item and the SELECT key is pressed, or that the item is directly selected by touching the screen.

## Registered Trademark

In this manual, names of companies, corporations, or products are trademarks, registered trademarks, or bland names for each company or corporation. The indications of  $(R)$  and  $TM$  are omitted.

vi

#### 165276-1CD

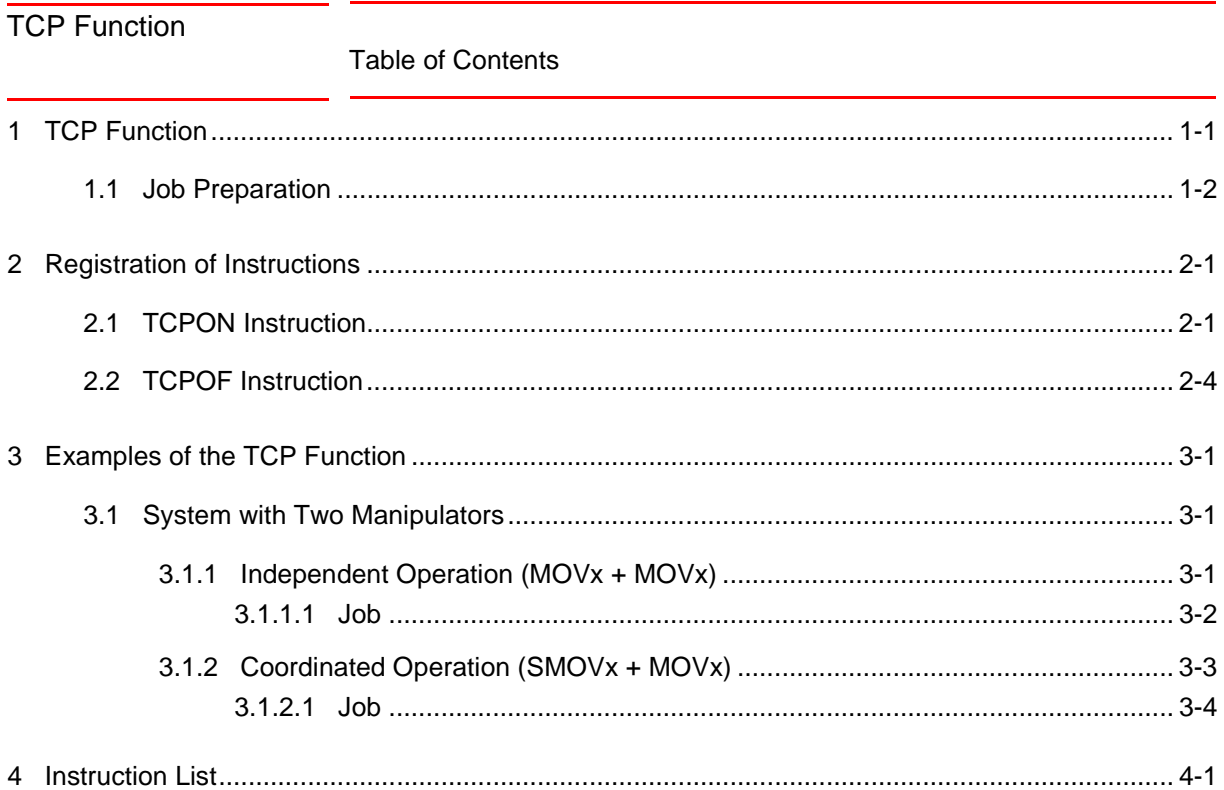

# <span id="page-7-0"></span>**1 TCP Function**

The TCP (Tool Center Point) function is to use a tool on the path taught with another tool. Several tools can be used for the same path with this function.

For example, the following figure shows a painting system with two tools. One tool is used for undercoat paint operation; the other is used for the top coat paint operation. To put the top coat after the undercoat, teach a path to either one of the two tools, then the teaching for the other tool is not necessary.

1. After teaching with Tool A, put the undercoat using Tool A.

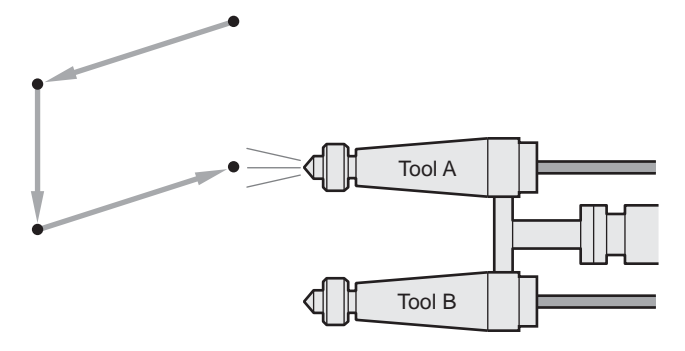

2. With the TCP function, put the top coat using Tool B.

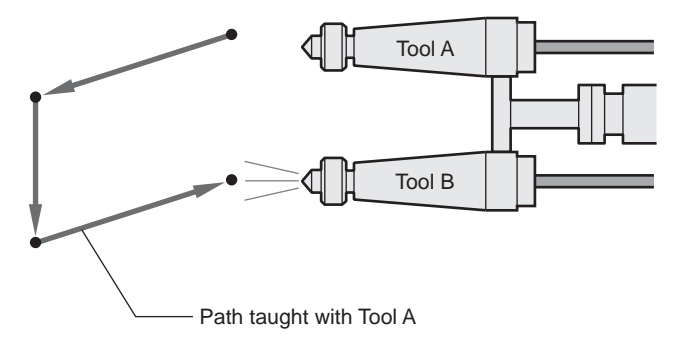

- 1 TCP Function
- 1.1 Job Preparation

## <span id="page-8-0"></span>**1.1 Job Preparation**

The job copied from the job taught with Tool A, defined as "Job A", can be defined as "Job B".

Add the TCP instructions before and after the sections where Tool B is to be used in Job B.

Set a tool file number for Tool B in the TCPON instruction.

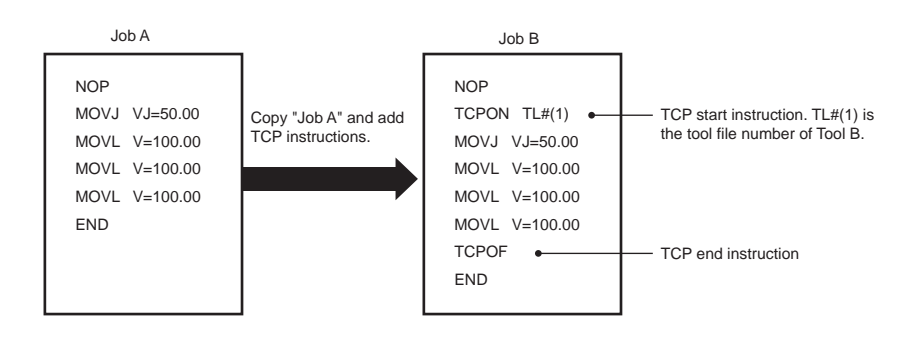

HW1481809

- TCP Function 2 Registration of Instructions
	- 2.1 TCPON Instruction

# <span id="page-9-1"></span><span id="page-9-0"></span>**2 Registration of Instructions**

### **2.1 TCPON Instruction**

TCPON is an instruction to start the TCP function in which the tool with the specified tool number starts operating the taught path.

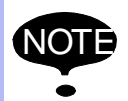

If a manipulator designation (RB1 to 8) is omitted in the coordinated system, the TCP function of a manipulator on the slave side will be executed.

- 1. Move the cursor to address area.
- 2. Move the cursor to the line where the TCPON instruction is to be registered.
- 3. Press [INFORM LIST].
	- The instruction list dialog appears.
	- The cursor moves to the instruction list dialog while the cursor in the address area changes to an underbar.

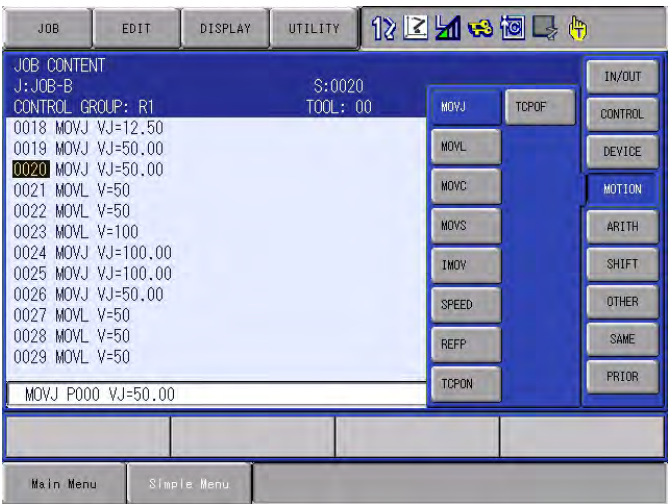

- 2 Registration of Instructions
- 2.1 TCPON Instruction
- 4. Select {TCPON}.
	- The TCPON instruction appears with the previously registered additional items in the input buffer line.

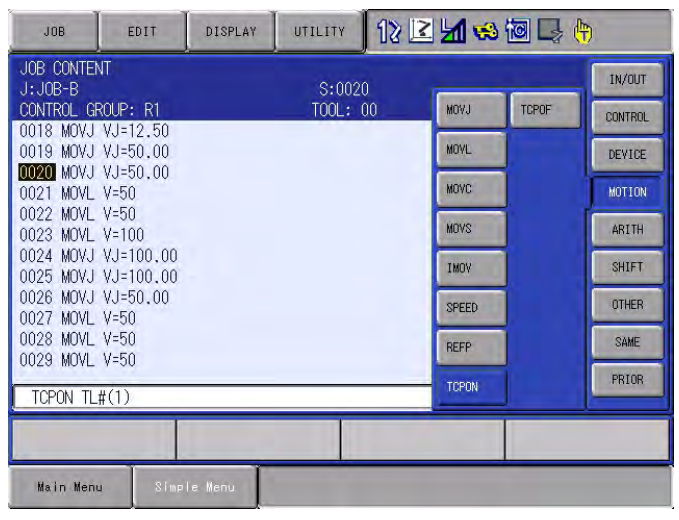

- 5. Press [SELECT] again.
- 6. Enter a tool file number in the detail edit display.
	- (1) Specify a tool file number from 0 to 63.
	- (2) Move the cursor over to the file number, and press [SELECT].
	- (3) Enter the tool file number with number keys, and press [ENTER].

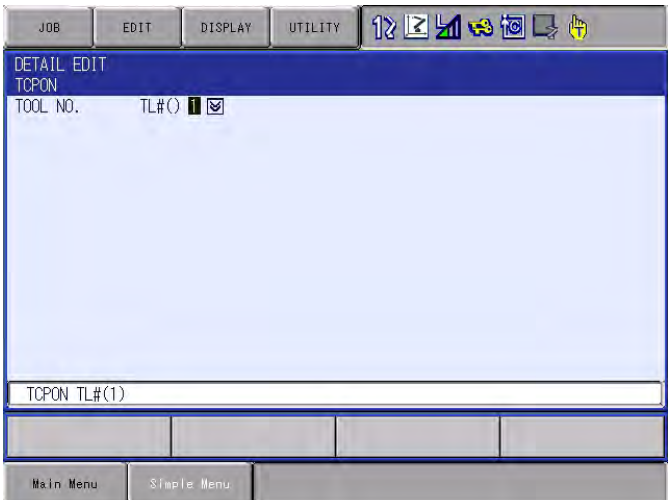

165276-1CD

- TCP Function 2 Registration of Instructions
	- 2.1 TCPON Instruction
	- 7. Press [ENTER]
		- (1) The input buffer line shows the data set for the operation.
		- (2) Press [ENTER] again to register the data.

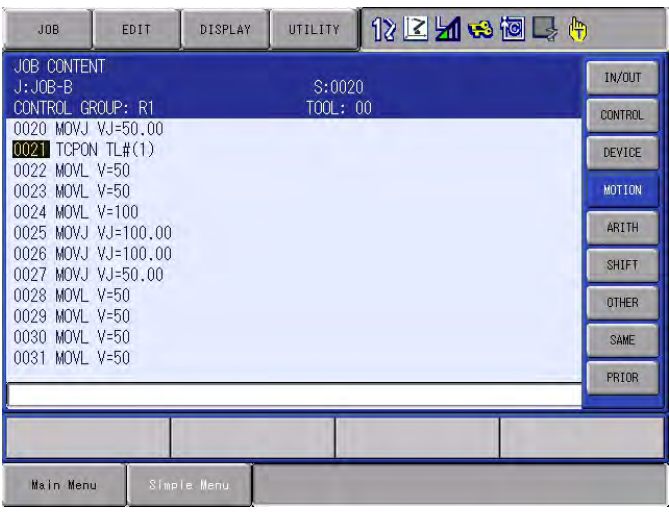

2.2 TCPOF Instruction

### <span id="page-12-0"></span>**2.2 TCPOF Instruction**

TCPOF is an instruction to end the TCP function and change the operation tool back to a taught tool.

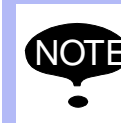

If a manipulator designation (RB1 to 8) is omitted in the coordinated system, the TCP function of a manipulator on the slave side will be terminated.

- 1. Move the cursor to address area.
- 2. Move the cursor to the line where the TCPOF instruction is to be registered.
- 3. Press [INFORM LIST].
	- The instruction list dialog appears.
	- The cursor moves to the instruction list dialog while the cursor in the address area changes to an underbar.

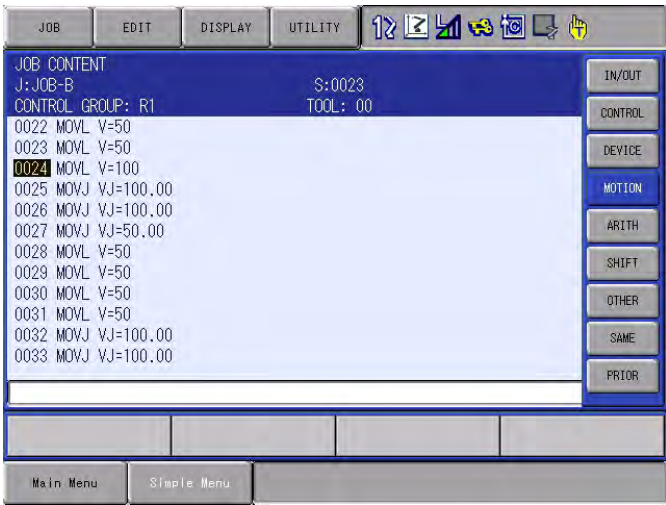

- 4. Select {TCPOF}.
	- The TCPOF instruction appears with the previously registered additional items in the input buffer line.

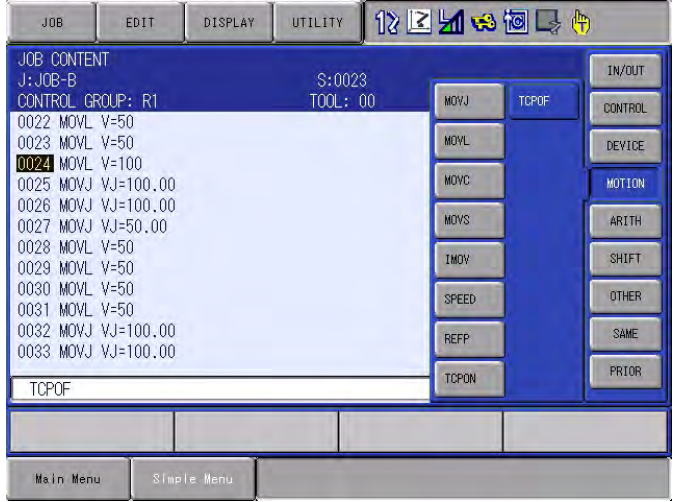

2-4

- TCP Function 2 Registration of Instructions
	- 2.2 TCPOF Instruction
	- 5. Press [ENTER].
		- The contents displayed in the input buffer line are registered.

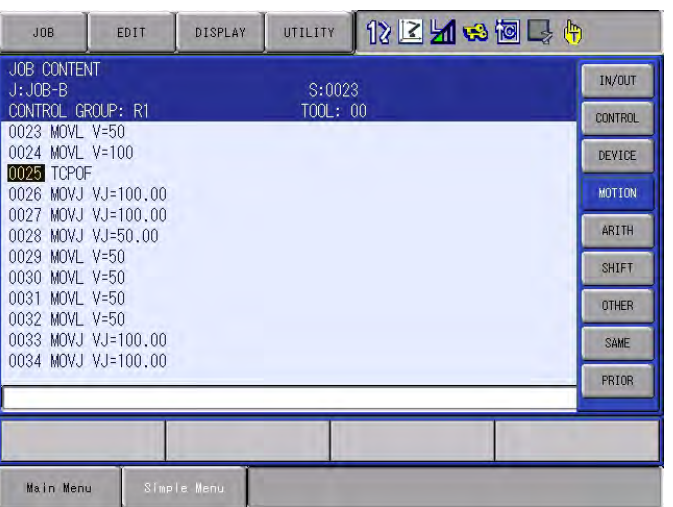

- TCP Function 3 Examples of the TCP Function
	- 3.1 System with Two Manipulators

# <span id="page-14-2"></span><span id="page-14-1"></span><span id="page-14-0"></span>**3 Examples of the TCP Function**

### **3.1 System with Two Manipulators**

#### **3.1.1 Independent Operation (MOVx + MOVx)**

- 1. Prepare two jobs taught with Tool 0 and Tool 1 as shown in *[Fig. 3-1](#page-14-3)*.
- 2. Operate the tools with the TCP instruction, respectively changing the Tool 0 and Tool 1 to Tool 2 and Tool 3. The tool 2 and tool 3 move exactly the same as the tool 0 and tool 1, as shown in *[Fig. 3-2](#page-14-4)*.

<span id="page-14-3"></span>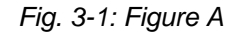

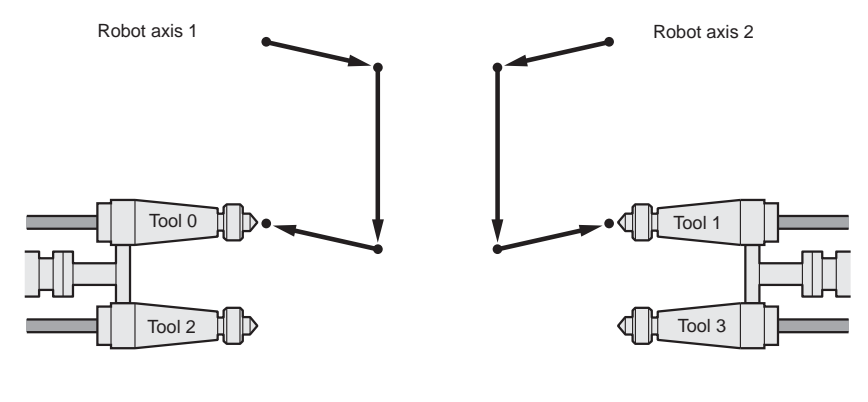

<span id="page-14-4"></span>*Fig. 3-2: Figure B*

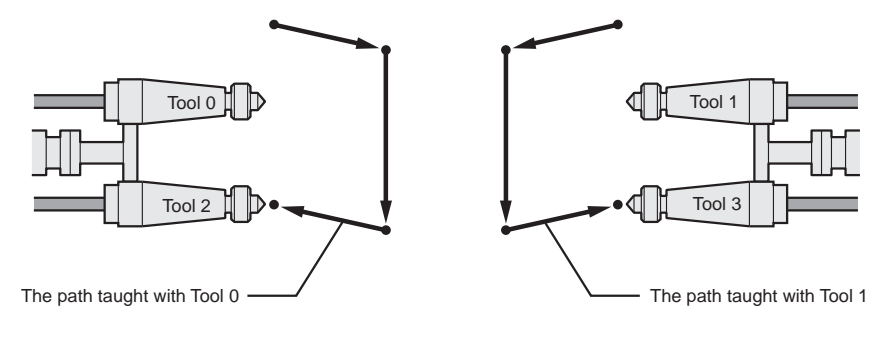

#### 3 Examples of the TCP Function

3.1 System with Two Manipulators

<span id="page-15-0"></span>3.1.1.1 Job

• The following is the job taught with the Tool 0 and Tool 1.

0000 NOP 0001 MOVL +MOVL 0002 MOVL +MOVL 0003 MOVL +MOVL 0004 MOVL +MOVL 0005 END

- The following is the job with the TCP instruction for the Tool 2 and Tool 3.
- 0000 NOP 0001 TCPON RB1 TL#(2) 0002 TCPON RB2 TL#(3) 0003 MOVL +MOVL 0004 MOVL +MOVL 0005 MOVL +MOVL 0006 MOVL +MOVL 0007 TCPOF RB1 0008 TCPOF RB2 0009 END

HW1481809

- <span id="page-16-0"></span>TCP Function 3 Examples of the TCP Function
	- 3.1 System with Two Manipulators

#### **3.1.2 Coordinated Operation (SMOVx + MOVx)**

- 1. Prepare a job taught with Tool 1 on the master side as shown in *[Fig. 3-3](#page-16-1)*.
- 2. Operate the tools on the master side with the TCP instruction, changing the Tool 1 to Tool 2.
	- The tool 2 moves exactly the same as the tool 1, as shown in *[Fig. 3-4](#page-16-2)*.
	- Note that there is no change in robot axis 1 on the slave side.
	- The position of the Tool 2 on the master side is changed to the position taught with the Tool 1.

#### <span id="page-16-1"></span>*Fig. 3-3: Figure A*

![](_page_16_Figure_11.jpeg)

<span id="page-16-2"></span>![](_page_16_Figure_12.jpeg)

![](_page_16_Figure_13.jpeg)

#### 3 Examples of the TCP Function

3.1 System with Two Manipulators

<span id="page-17-0"></span>3.1.2.1 Job

• The following is the job taught with the Tool 1.

0000 NOP 0001 SMOVL +MOVL 0002 SMOVL +MOVL 0003 SMOVL +MOVL 0004 SMOVL +MOVL 0005 END

• The following is the job with the TCP instruction for the Tool 2.

![](_page_17_Picture_110.jpeg)

HW1481809

# <span id="page-18-0"></span>**4 Instruction List**

Numeric or alphabetical data is indicated in the parenthesis "<>".

If there is more than one item in a format column, select one of the items.

![](_page_18_Picture_79.jpeg)

# DX200 OPTIONS INSTRUCTIONS

### FOR TCP FUNTION

#### HEAD OFFICE

2-1 Kurosakishiroishi, Yahatanishi-ku, Kitakyushu 806-0004, Japan Phone +81-93-645-7745 Fax +81-93-645-7746

YASKAWA America Inc. M Robotics Division 100 Automation Way, Miamisburg, OH 45342, U.S.A. Phone +1-937-847-6200 Fax +1-937-847-6277

YASKAWA Nordic AB Box 504 Verkstadsgatan 2, PO Box 504 SE-385 25 Torsås, Sweden Phone +46-480-417-800 Fax +46-486-414-10

YASKAWA Europe GmbH Robotics Div. Yaskawastrasse 1, 85391 Allershausen, Germany Fax +49-8166-90-103 Phone +49-8166-90-0

YASKAWA Electric Korea Co., Ltd 9F, KYOBO Securities Bldg., 26-4, Yeoido-Dong Yeoungeungpo-ku, Seoul, Korea Phone +82-2-784-7844 Fax +82-2-784-8495

YASKAWA Electric (Singapore) PTE Ltd. 151 Lorong Chuan, #04-02A, New Tech Park, Singapore 556741 Phone +65-6282-3003 Fax +65-6289-3003

YASKAWA Electric (Thailand) Co., Ltd. 252/246, 4th Floor, Muang Thai-Phatra Office Tower II Rachadaphisek Road, Huaykwang Bangkok, 10320, Thailand Phone +66-2-693-2200 Fax +66-2-693-4200

YASKAWA Shougang Robot Co. Ltd. 1015. Boxuenan Rd. Maluzhen, Jiading District, Shanghai, China Phone +86-21-5950-3521 Fax +86-20-3878-0651

YASKAWA ELECTRIC CHINA Co., Ltd. 12F Carlton Building, No. 21-42 Huanghe Road, Shanghai 200003, China Fax +86-21-5385-3299 Phone +86-21-5385-2200

YASKAWA Robotics India Ltd. #426, Udyog Vihar, Phase- IV, Gurgaon, Haryana, India Phone +91-124-475-8500 Fax +91-124-475-8542

Specifications are subject to change without notice for ongoing product modifications and improvements.

![](_page_19_Picture_15.jpeg)

MANUAL NO.

 $\mathsf{HW1481809^\circ}$